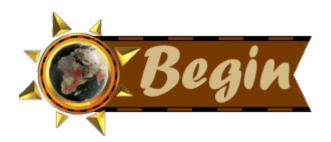

## Library's New On-Line Catalog Gives Instant Access to Publications

(Nov. 20) Need some technical information to finish up a project, but don't really have time to hunt through the library for just the right publication? Just go to the MTA Library's Internet web site, and use the On-Line Library Catalog.

No more flipping through hundreds of cards when you can just enter a keyword or browse through the library's holdings by author, title or subject.

Selecting a publication from among a list presented by the on-line catalog will give the user a description of the publication, including the author, title and a summary of the book, periodical or video and call number or "holdings."

By clicking on "Add to Bib," the user can create a personal bibliography which will list all the publications he or she has selected. The Bibliography page can be saved, changed, printed, deleted or sorted. Instructions for using the Bibliography can be found by clicking on "Help."

"Next step," says Librarian Dorothy Gray, "is to visit the library on the 15th floor, go to the stacks, get your book and check it out. The contents or full reports of our publications are not yet available online; that takes a few mega bucks, but we're in the flow!"

To reach the Library's web page, click on <u>"MTA Library"</u> in the Department section of the MTA's Internet home page. Then click on "Search the MTA's Library Catalog" and <u>"Begin."</u>

**Back to MTA Report**